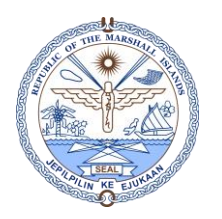

## CERTIFICATION EXPIRY REPORT

NOTE: THIS REPORT PRINTS OUT AN EMPLOYEE'S CERTIFICATIONS THAT REQUIRES RENEWAL TO PROVIDE EVIDENCE OF EXPANSION, PROFESSIONAL KNOWLEDGE, AND EVIDENCE OF COMPETENCE. SELECT HIGHLIGHTED FIELDS, NUMBERED IN SEQUENCE, BEFORE EXPORTING/SAVING THIS REPORT TO YOUR PC.

Step 1: Go to "My Regular Tasks" and select Certification Expiry Report, highlighted below:

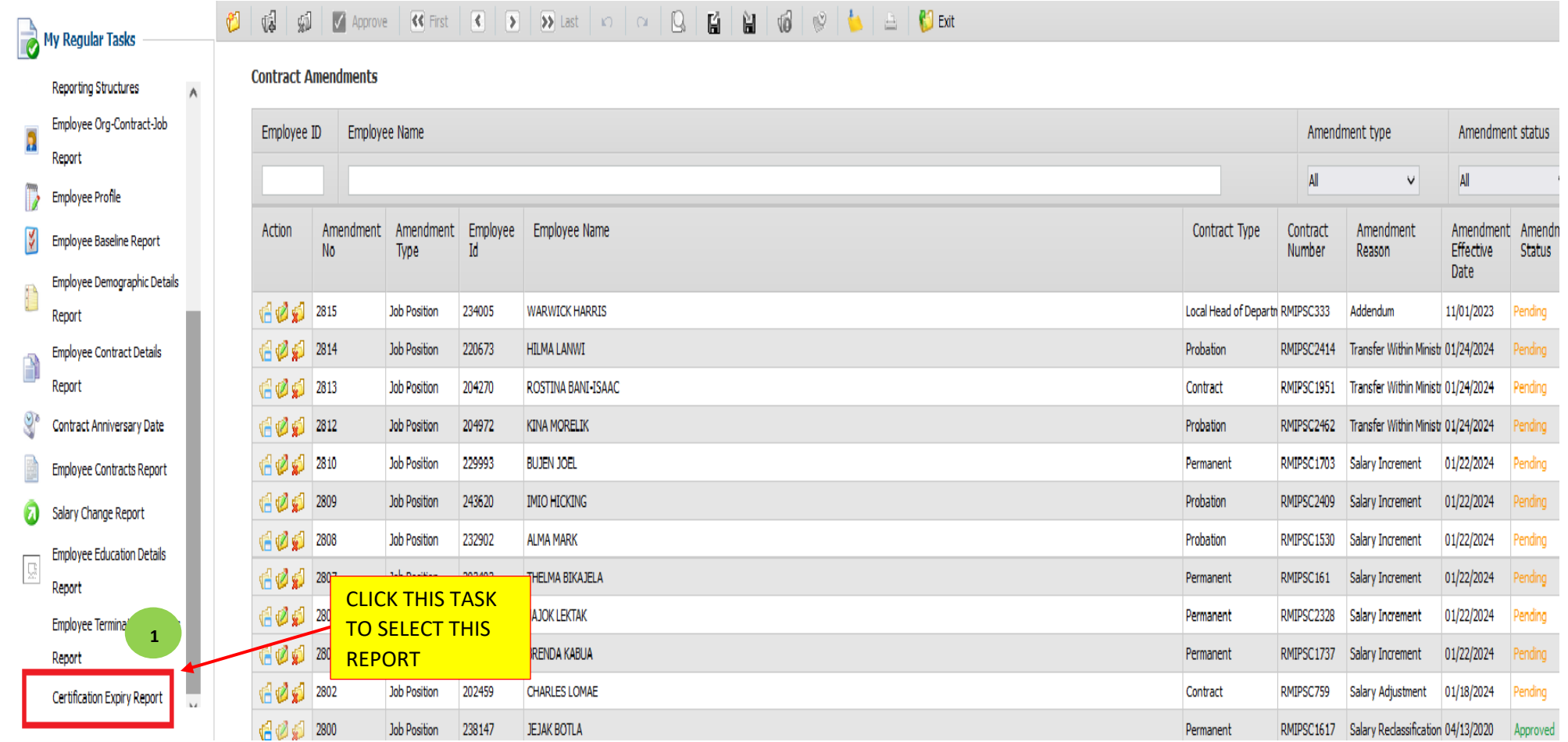

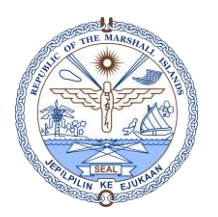

## CERTIFICATION EXPIRY REPORT

Step 2: Select your required date inquiries, shown below, then click the Search Button:

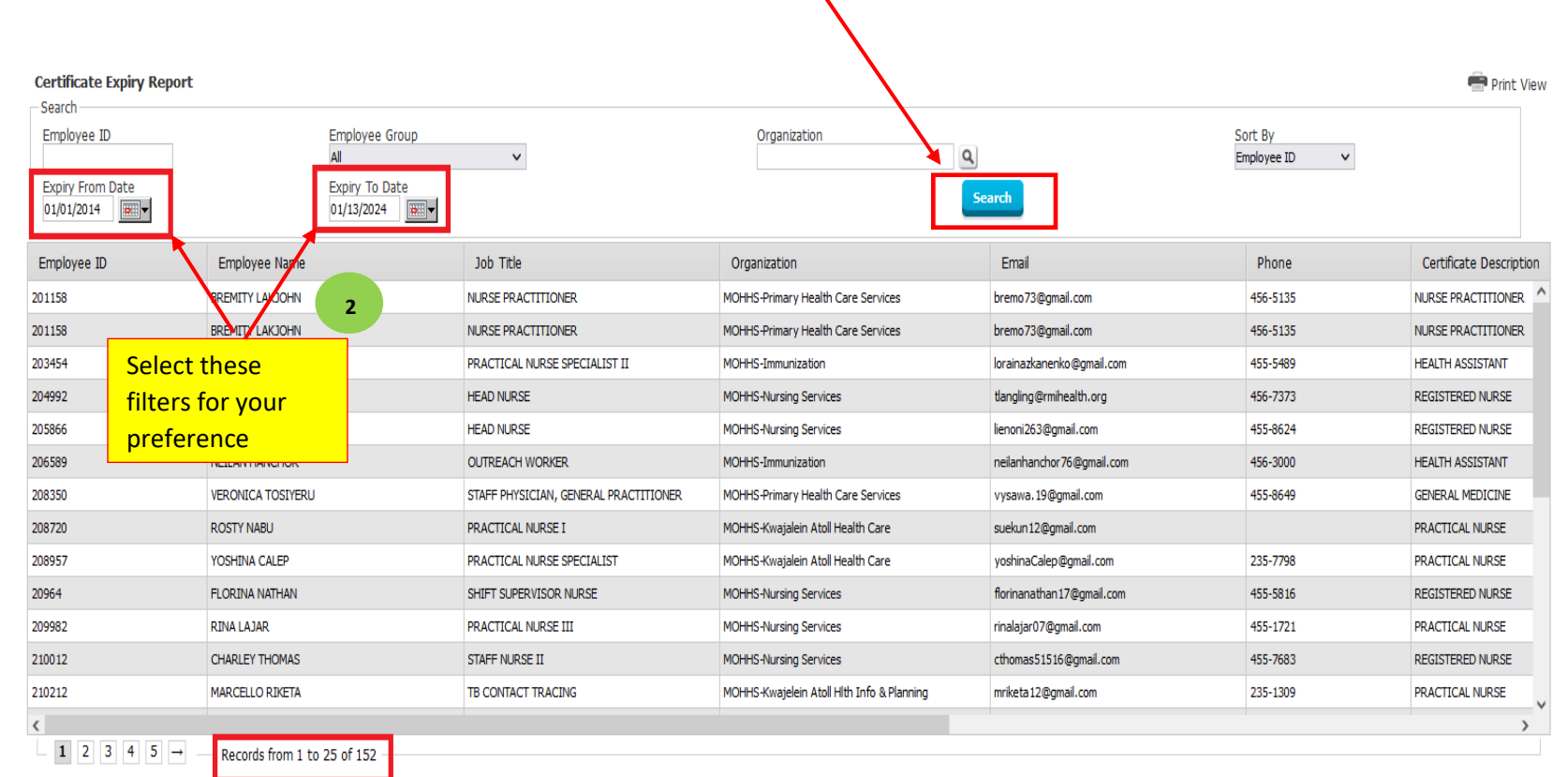

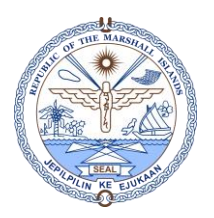

## CERTIFICATION EXPIRY REPORT

## Step 3: Print Report by clicking Print View

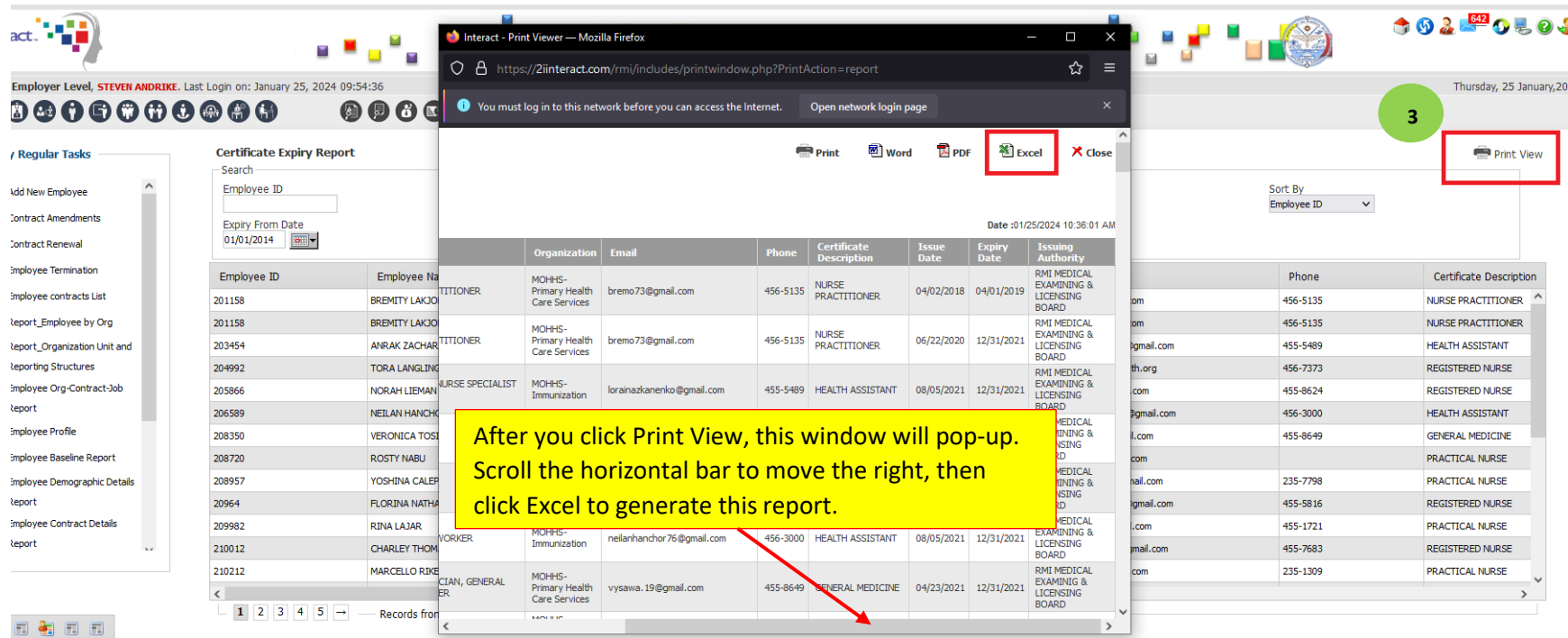

License | Convright | About | Disclain